Prof. Dr. Stephan Kleuker Hochschule Osnabrück Fakultät Ing.-Wissenschaften und Informatik - Software-Entwicklung -

Sommersemester 2024 **2. Aufgabenblatt**

## **Aufgabe 3 (Ausführung einer Turing-Maschine [klausurtypisch], 5+2 Punkte)**

- a) Gegeben sei die Turing-Maschine auf der rechten Seite. Geben Sie für die Startworte abc und  $\varepsilon$  die zugehörigen Berechnungen als Folge von Konfigurationen an, bis keine Folgekonfiguration mehr möglich ist.
- b) Was vermuten Sie, was die Turing-Maschine generell macht?

#### **Aufgabe 4 (Erstellung einer Turing-Maschine [klausurtypisch], 10+4 Punkte)**

- a) Zeigen Sie durch die Angabe einer Turing-Maschine, dass die Sprache  ${cca<sup>n</sup>b<sup>n</sup>} \mid n \ge 0}$  von einer Turing-Maschine akzeptiert wird. Beschreiben Sie vorher Ihren Ansatz mit mindestens 2 Sätzen.
- b) Geben Sie für die Startworte ccab, , und cb die zugehörigen Berechnungen als Folge von Konfigurationen an, bis keine Folgekonfiguration mehr möglich ist.

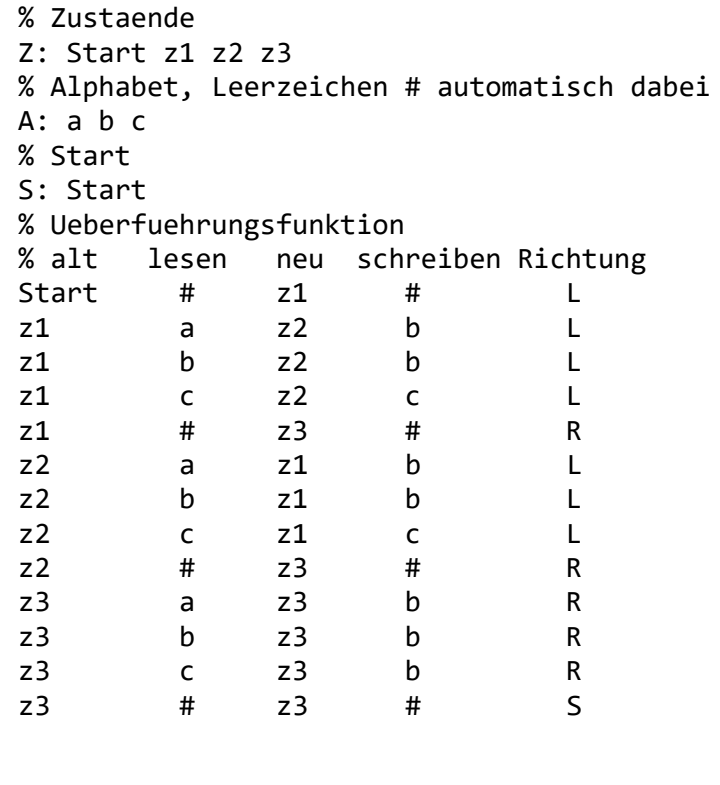

#### **Aufgabe 5 (Ausführung einer Turing-Maschine [klausurtypisch], 5+2 Punkte)**

- a) Gegeben sei die Turing-Maschine auf der rechten Seite. Geben Sie für die Startworte aaaa und aaa die zugehörigen Berechnungen als Folge von Konfigurationen an, bis keine Folgekonfiguration mehr möglich ist.
- b) Was vermuten Sie, was die Turing-Maschine generell macht?

### **Aufgabe 6 (Erstellung einer Turing-**[klausurtypisch], 10+4 **Punkte)**

- a) Zeigen Sie durch die Angabe einer Turing-Maschine, dass die Sprache  $\{a^n ccb^n \mid n > 0\}$  von einer Turing-Maschine akzeptiert wird. Beschreiben Sie vorher Ihren Ansatz mit mindestens 2 Sätzen.
- b) Geben Sie für die Startworte accb, , und ab die zugehörigen Berechnungen als Folge von

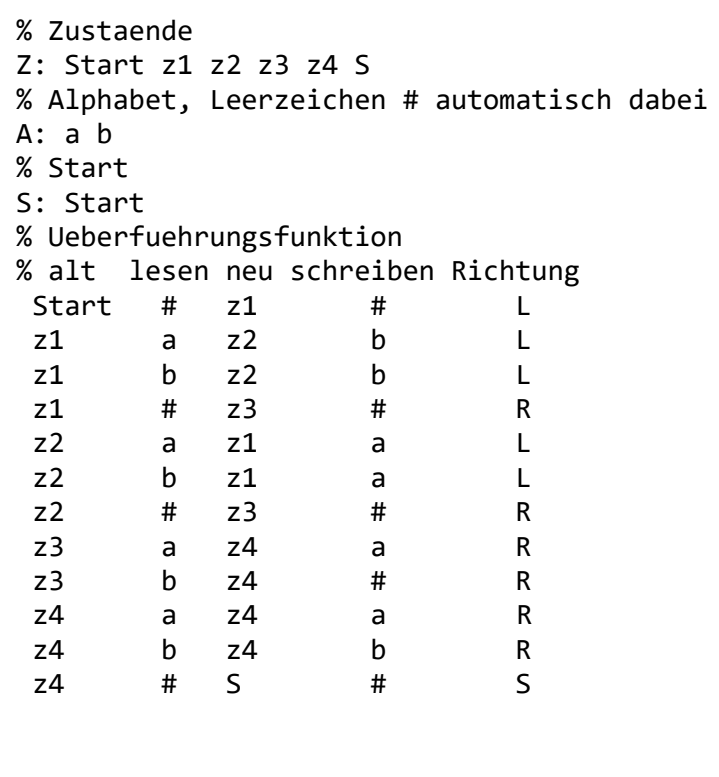

Konfigurationen an, bis keine Folgekonfiguration mehr möglich ist.

Prof. Dr. Stephan Kleuker Hochschule Osnabrück Fakultät Ing.-Wissenschaften und Informatik - Software-Entwicklung -

# **Theoretische Informatik**

Sommersemester 2024 **2. Aufgabenblatt**

## **Aufgabe 7 (Weitere Experimente mit Turing-Maschinen)**

Von der Veranstaltungsseite ist ein Eclipse-Projekt erhältlich, dass u. a. die Simulation von Turing-Maschinen erlaubt. Lesen Sie die Kapitel 1, 2 und 3 der theoriesammlung-Doku unter [http://kleuker.iui.hs-osnabrueck.de/querschnittlich/Theoriesammlung.pdf.](http://kleuker.iui.hs-osnabrueck.de/querschnittlich/Theoriesammlung.pdf)

- a) Übertragen Sie Ihre Turing-Maschine aus 4a) in das Format des Simulators in die vorhandene Datei beispiele/turingmaschinen/TMcca\_nb\_n.tm. Prüfen Sie mit den JUnit-Tests aus test.turingMaschine.TMcca\_nb\_nTest.java ob Ihre Maschine die enthaltenen Tests besteht. Korrigieren Sie gegebenenfalls Ihre Turing-Maschine.
- b) Übertragen Sie Ihre Turing-Maschine aus 6a) in das Format des Simulators in die vorhandene Datei beispiele/turingmaschinen/TMa\_nccb\_n.tm. Prüfen Sie mit den JUnit-Tests aus test.turingMaschine. TMa\_nccb\_nTest.java ob Ihre Maschine die enthaltenen Tests besteht. Korrigieren Sie gegebenenfalls Ihre Turing-Maschine.
- c) Zeigen Sie mit Hilfe einer Turing-Maschine, dass die Funktion  $f(I^n) = I^n$  div 2 (div für die ganzzahlige Division) turing-berechenbar ist. Beschreiben Sie Ihren Ansatz mit mindestens 2 Sätzen. Schreiben Sie Ihre Maschine in die Datei beispiele/turingmaschinen/TMHalbieren.tm. Prüfen Sie Ihr Ergebnis mit test.turingMaschine.TMHalbierenTest.java.
- d) In der Vorlesung wurde versucht zu zeigen, dass die Funktion  $f(I^n) = I^{2n}$  turingberechenbar ist. Dies ist bis auf unnötige Leerzeichen am Anfang auch gelungen. Korrigieren Sie die Turing-Maschine TM2malN.tm (oder schreiben Sie sie neu) in der Datei TM2malNVersion2.tm, so dass das geforderte Ergebnisformat mit nur einem Leerzeichen am Anfang eingehalten wird. Sie dürfen das Alphabet natürlich erweitern. Beschreiben Sie Ihren Ansatz mit mindestens 2 Sätzen. Prüfen Sie Ihr Ergebnis mit test.turingMaschine.TM2malNVersion2Test.java.
- e) Die JUnit-Tests aus den vorherigen Teilaufgaben lassen vermuten, dass Turing-Maschinen problemlos mit Tests geprüft werden können. Dies ist nicht der Fall. Machen Sie das deutlich, indem Sie eine Turing-Maschine zu c) in der Datei Tm2malNFalsch.tm entwickeln, die die Tests aus c) alle erfüllen, aber trotzdem fehlerhaft ist. Zur Vereinfachung sind die Tests aus c) auch in mit test.turingMaschine.Tm2malNFakeTest.java enthalten. Ergänzen Sie dann einen Test, der zeigt, dass Ihre Maschine fehlerhaft ist.
- f) Konvertieren Sie Ihre Turing-Maschine aus c) und bringen Sie diese auf <https://turingmachinesimulator.com/> zum Laufen.
- g)  $\overline{4}$  Konvertieren Sie Ihre Turing-Maschine aus c) und bringen Sie diese mit Tursi\_zum Laufen.